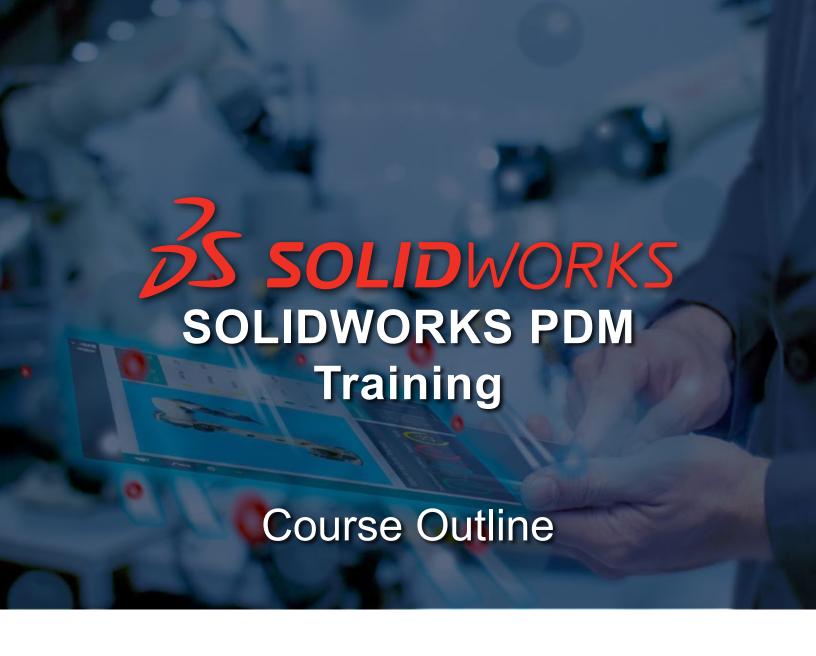

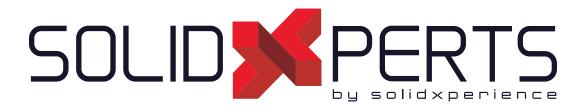

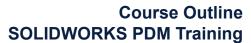

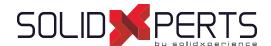

## TABLE OF CONTENTS - SOLIDWORKS PDM

| Administration of SOLIDWORKS PDM Professional – 3 days (21h) | 49 |
|--------------------------------------------------------------|----|
| Administration of SOLIDWORKS PDM Standard – 2 days (14h)     | 50 |
| Using of SOLIDWORKS PDM – 1 day (7h)                         | 51 |
| Update SOLIDWORKS PDM Standard to Professional – 1 day (7h)  | 52 |
| SOLIDWORKS PDM Professional API Fundamentals – 2 days (14h)  | 53 |
| SOLIDWORKS Manage - 2 days (14h)                             | 54 |

WWW.SOLIDXPERTS.COM

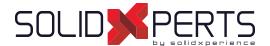

## Administration of SOLIDWORKS PDM Professional - 3 days (21h)

## 1. Installation Planning

- · Planning Process
- · Data Management Plan
- Implementation Plan
- Fundamentals of PDM

#### 2. The Administration Tool

- Administration Tool
- · Creating a Files Vault
- Creating a Local Files Vault View

## 3. Users and Groups

- Creating Users
- · Creating Groups

#### 4. Folder Card Creation

- Data Cards Types
- Cards Editor
- Design a Folder Data Card
- Serial Numbers
- Card Lists

### 5. File and Search Cards

- Importing Data Cards
- Design a File Data Card
- · Design a Search Data Card

## 6. Columns and Bill of Materials (BOM) Views

- File List Columns
- Search Columns
- · Bills of Material Columns

#### 7. Workflow

- Categories
- Creating some Workflow Revisions
- Revisions Tables and Drawings
- Transitions PDM Professional

#### 8. Notifications and Tasks

- Notifications
- Conditional Notifications
- Message System
- · Various Conversion Tasks

## 9. Folder Templates

· Creating Folder Templates

## 10. File Templates

· Creating File Templates

## 11. Data Migration

- Migrating Legacy Data
- Data Migration
- Migrating Revisions

#### 12. Vault Backup

Backing Up Files Vaults

## **Appendix**

- File Types and Settings
- Data Import/Export
- Toolbox Setup

## Not included:

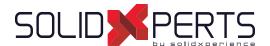

## Administration of SOLIDWORKS PDM Standard – 2 days (14h)

## 1. Installation Planning

- · Planning Process
- Data Management Plan
- Implementation Plan
- Fundamentals of PDM

#### 2. The Administration Tool

- Administration Tool
- · Creating a Files Vault
- · Creating a Local Files Vault View

## 3. Users and Groups

- Creating Users
- · Creating Groups

#### 4. Folder Card Creation

- Data Cards Types
- Cards Editor
- Design a Folder Data Card

#### 5. File and Search Cards

- · Importing Data Cards
- Design a File Data Card
- · Design a Search Data Card

# 6. Columns and Bill of Materials (BOM) Views

- File List Columns
- Search Columns
- · Bill of Materials Columns

#### 7. Workflow

- · Creating One Workflow
- Conditions
- Revisions
- · Revisions Tables and Drawings

#### 8. Notifications and Tasks

- Notifications
- Task (conversion as PDF only)

## 9. Data Migration

- · Migrating Legacy Data
- Data Migration
- · Migrating Revisions

## 10. Vault Backup

- Migrating Legacy Data
- Data Migration
- Migrating Revisions

#### **Appendix**

- File Types and Settings
- Toolbox Setup

### Not included:

- Installation Process
- Routing Setup
- · CircuitWorks Setup

WWW.SOLIDXPERTS.CON

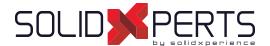

## Using of SOLIDWORKS PDM - 1 day (7h)

## 1. SOLIDWORKS PDM Concepts

- Fundamentals of PDM
- What is SOLIDWORKS PDM
- SOLIDWORKS PDM Overview
- SOLIDWORKS PDM Modules
- SOLIDWORKS PDM Components

#### 2. SOLIDWORKS PDM User Interface

SOLIDWORKS PDM User Interface

#### 3. Document Creation and Check In

- Creating New Folders and Files
- Adding Existing Files
- Documents Check In
- · Advanced Documents Check In

## 4. Versioning Files

Versioning Files

#### 5. File References

- · File References
- Copying Files and References
- Move Files and References (PDM Professional Only)
- · Sharing Files (PDM Professional Only)

## 6. Searching

- Searching in SOLIDWORKS PDM
- Favorite Searches (PDM Professional Only)

#### 7. Workflow and Notification

- SOLIDWORKS PDM Workflow
- Change State
- See Notifications

## 8. Working in SOLIDWORKS\*

- SOLIDWORKS Add-In
- Add-In Options
- Managing local cache

## **Appendix**

Use Bills of Material (BOM)

#### NOTE SPÉCIFIQUE À CETTE FORMATION

Audience cible: Les utilisateurs qui ne travaillent pas avec SOLIDWORKS n'ont pas besoin de suivre la dernière leçon de la formation.

Activités de formation: Cette formation est généralement donnée à un plus grand nombre de participants. Par soucis d'accommoder les clients, cette formation est donnée au bureau du client ou en ligne plutôt qu'en laboratoire informatique chez SolidXperts.

Méthodologie: La formation est basée sur des études de cas démontrées par le formateur. Étant donné la facilité d'utilisation de PDM, il n'y a pas d'exercice pratique à la fin de chaque lecon.

Évaluation des compétences : Il n'a pas d'évaluation des compétences formelle à la fin de la formation étant donné la facilité d'utilisation de PDM.

<sup>\*</sup> Lesson for SOLIDWORKS users only

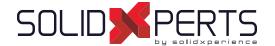

# Course Outline SOLIDWORKS PDM Training

## Update SOLIDWORKS PDM Standard to Professional – 1 day (7h)

\* Numbers are not in sequential order since they're refering to the chapters of the following trainings: "Administration of SOLIDWORKS PDM Standard" & "Using of SOLIDWORKS PDM"

## **ADMINISTRATION of PDM**

## 2. Administration Tool

- Administration tool
- · Color of the vaults
- Additional fields

## 3. Users and Groups

- · Windows connection
- User settings: Personalization

## 4. Folder Card Creation

- · Serial numbers
- · Centralized card lists
- · Lists from an SQL database
- · Lists controlled by a variable
- Data card entry formulas

## 7. Workflow

- · Categories
- · Creation of several workflows
- · Unlimited number of states
- Types of transition
- · Unlimited revision schemes

## 8. Notifications and Tasks

- Message system
- · Conditional notifications
- · Various conversion tasks
- · Additional task options

#### 9. Folder Templates

Creating Folder Templates

#### 10. File Templates

Creating file templates

## 12. Vault Backup

 Maintenance plan in SQL Server Management Studio

## **Appendix**

- · Import/Export de données
- Survol : Réplication
- · Survol: Web2
- Survol : Générateur de rapport
- Survol: Outils PDMXperts, programmations personnalisées, dispatch

## **USING of PDM**

#### 2. SOLIDWORKS PDM User Interface

- Multi-document preview
- · Files in private state

#### 5. File References

- Move files and references
- · Share files

## 6. Searching

- · Dedicated search tool
- · Favorite searches
- Search in the content (indexing)
- · Search in the "labels»

## 8. Working in SOLIDWORKS

- Add-in
- · Marking with eDrawings Professional

## **Appendix**

· Use of named nomenclatures

#### Not included:

- Installation process
- · Routing Setup and CircuitWorks Setup

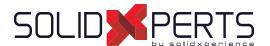

## SOLIDWORKS PDM Professional API Fundamentals - 2 Days (14h)

## 1. Connecting to a Vault

- COM Programming
- Application Types
- Namespaces
- · The IEdm Vault Interface
- · Debugger feedback
- · Logging into a Vault
- Handling HRESULT Return Values
- SOLIDWORKS PDM Professional API Help
- Interface Versioning

## 2. Files, Folders, Items and References

- The IEdm Object Interface
- The IEdm File Interface
- · The IEdm Folder Interface
- The IEdm Pos Interface File References
- The IEdm Batch-Listening Interface
- The IEdm Clear-Local Cache Interface

## 3. Users and Groups

- · The IEdm User Interface
- The IEdm User Group Interface
- · The IEdm UserMgr Interface

## 4. Card Variables, Versions and Revisions

- Card Variables
- File Versions
- File Revisions
- · The IEdm Dictionary Interface

## 5. Add-In Applications

- SOLIDWORKS Enterprise PDM Add-Ins
- The IEdm AddIn Interface
- · The Implements Statement
- · Simple Implementation
- · COM Registration
- Get AddIn Info
- Minimum Version Required
- Additional Add-In Information
- · Installing an Add in
- Debugging a DLL
- The IEDm Vault Argument
- The IEDm CmdMGR Argument
- The IEDm AddIn 5. OnCmd
- EdmCmdData Members for EdmCmd
- EdmCmdData Members for EdmCmd Serial No

## 6. Task Add-In Applications

- SOLIDWORKS Enterprise PDM Task Add-Ins
- · Task Interfaces
- Task Hooks
- · The IEdm Search Interface
- · The IEdm Workflow Mgr Interface
- The IEdm Workflow Interface

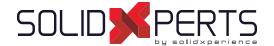

# Course Outline SOLIDWORKS PDM Training

## SOLIDWORKS Manage – 2 days (14h)

\*The "Administration of SOLIDWORKS PDM Professional" training is recommended for this class.

## 1. System Options

- · Planning for SOLIDWORKS Manage
- System Architecture
- Configuration File
- · Essential Administrative Options
- Numbering Schemes

## 2. Connecting to SOLIDWORKS PDM Professional

- Record Object Types
- Requirements for Connecting
- Creating a PDM Object

## 3. Document and Record Object Types

- · Record Object
- Permissions
- · Document Object
- File Templates

## 4. Fields and Field Groups

- Fields
- Organizing Fields
- Field Groups
- Numbering by Field Group
- Global Variables

## 5. Users and Groups

- Importing Users
- Groups

### 6. Bills of Materials

- Bills of Material
- · Creating Bills of Material

## 7. Backup, Restore, and Upgrade

- · Backing Up
- Restoring the Environment
- · Upgrading SOLIDWORKS Manage

#### 8. The Web Interface

- The Web Interface
- Web Interface and PDM Objects